# Eoik

#### Cómo acceder a los Reportes

www..eafit.edu.co/epik

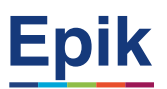

#### **Acuerdos**

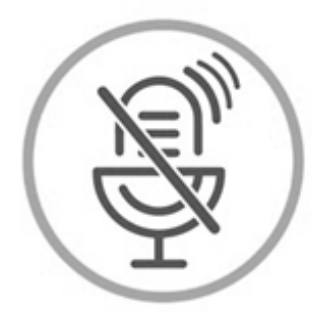

#### Silencia el micrófono y desactiva la cámara

Para tener una mejor comunicación es necesario que silencies el micrófono y apagues tu cámara como se muestra a continuación:

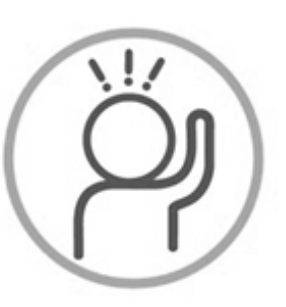

Levanta la mano para participar

Haz uso del siguiente ícono en caso de querer participar. Luego de hacerlo, recuerda bajar la mano.

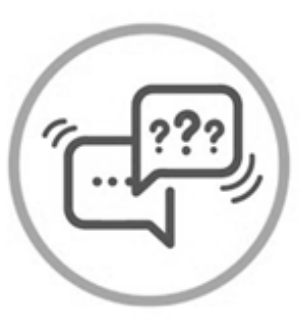

#### Usa el chat

Si tienes alguna duda o quieres hacer un comentario adicional también puedes usar el chat que a continuación se muestra:

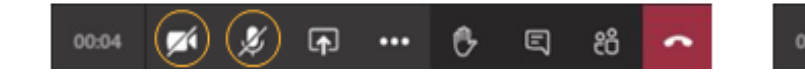

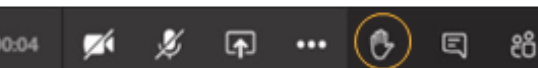

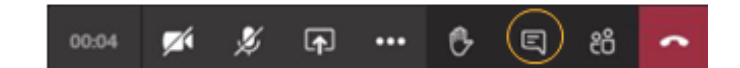

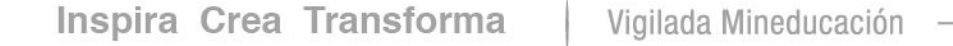

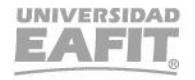

www..eafit.edu.co/epik

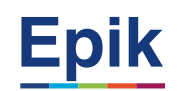

#### Cómo acceder a los Reportes

## **Objetivo** *de la sesión*

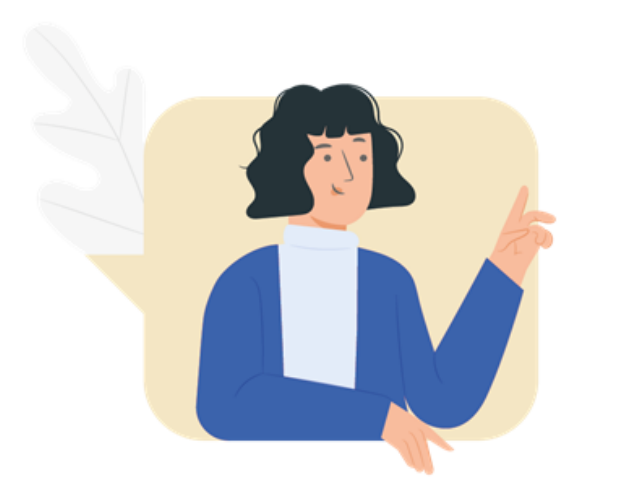

• Dar claridad de ¿cómo generar los reportes que antes se generaban en Ayre?, cuales reportes se pueden consultar por Epik, cuales por PowerBI y cuales están pendientes por construir.

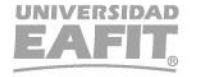

#### Cómo generar los reportes? **Como generar los reportes**?

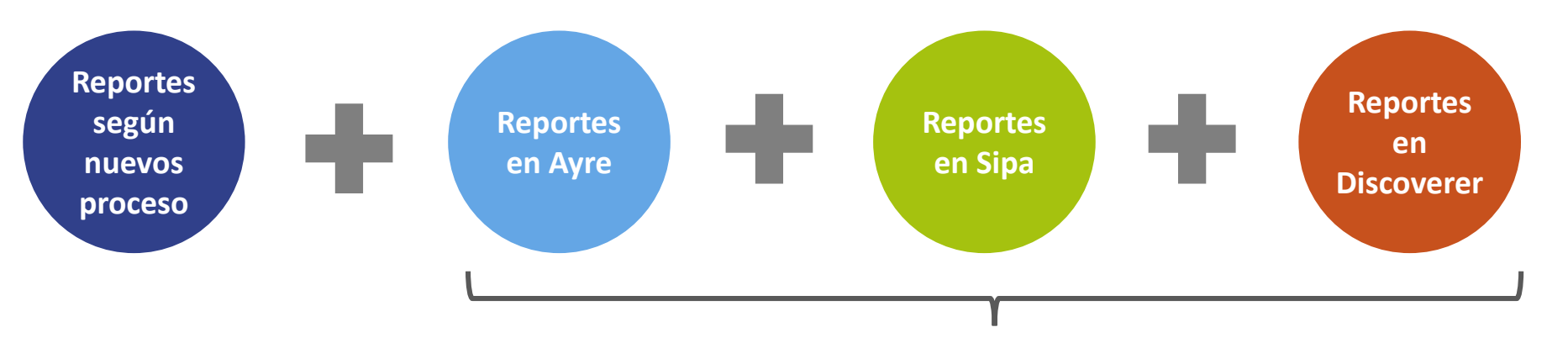

**Proceso: Identificación, consolidación, depuración y priorización con áreas**

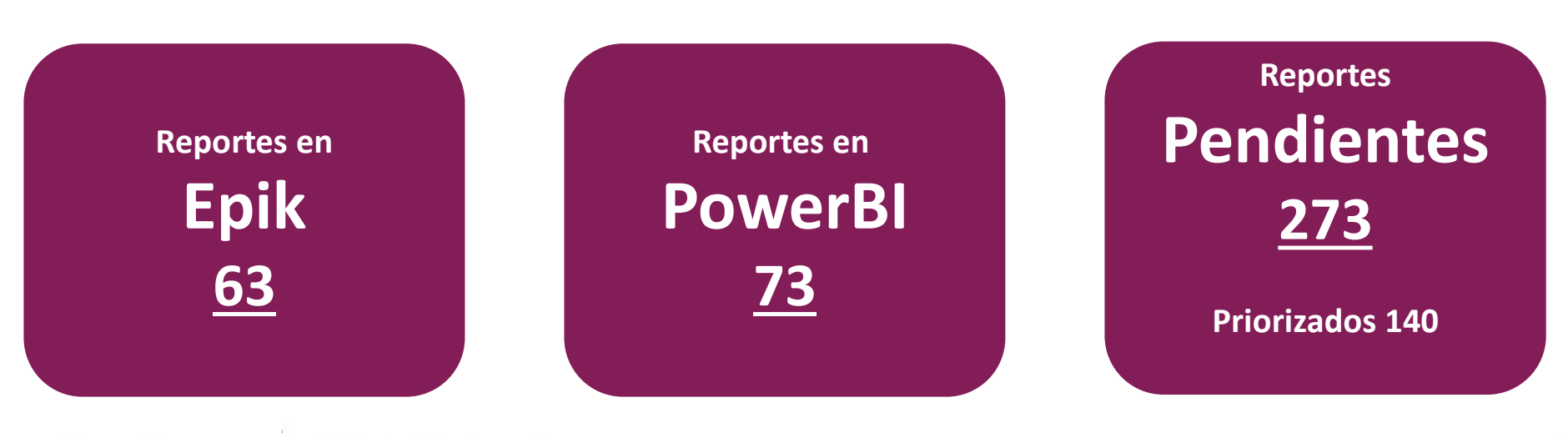

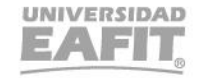

#### **Cómo generar los reportes?**

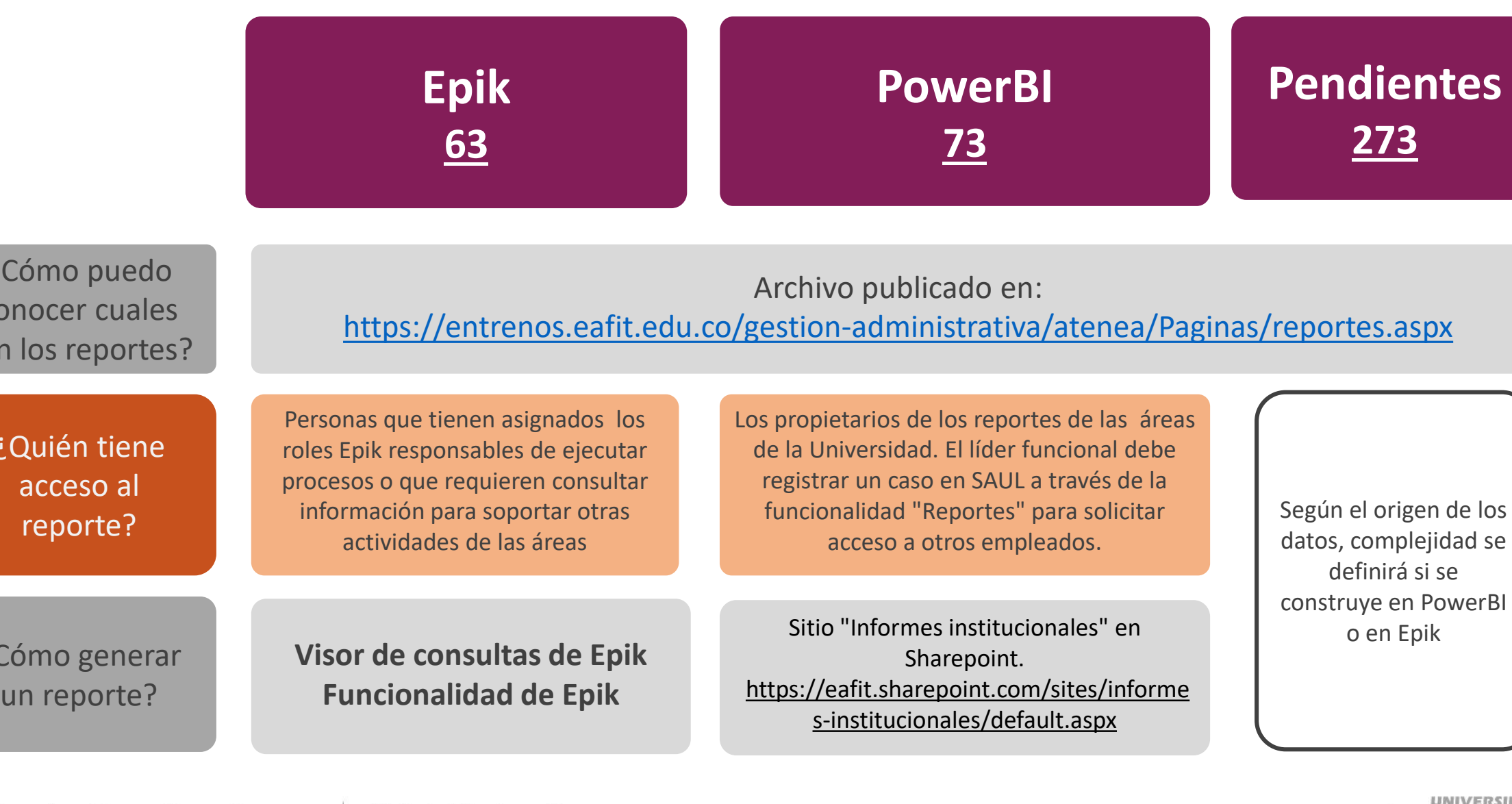

 $\dot{\mathcal{C}}$ 

CO<sub>I</sub>

son

 $\mathcal{L}^{\left( \right) }$ 

¿Cómo generar

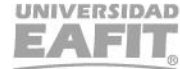

se

. . . .

### ¡GRACIAS!

Inspira Crea Transforma Vigilada Mineducación

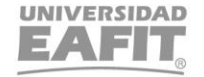